# **PATRIC Bioinformatics Resource Center**

### Automated Metabolic Modeling in PATRIC

Jim Davis and Fangfang Xia

jimdavis@uchicago.edu

Fangfang.xia@gmail.com

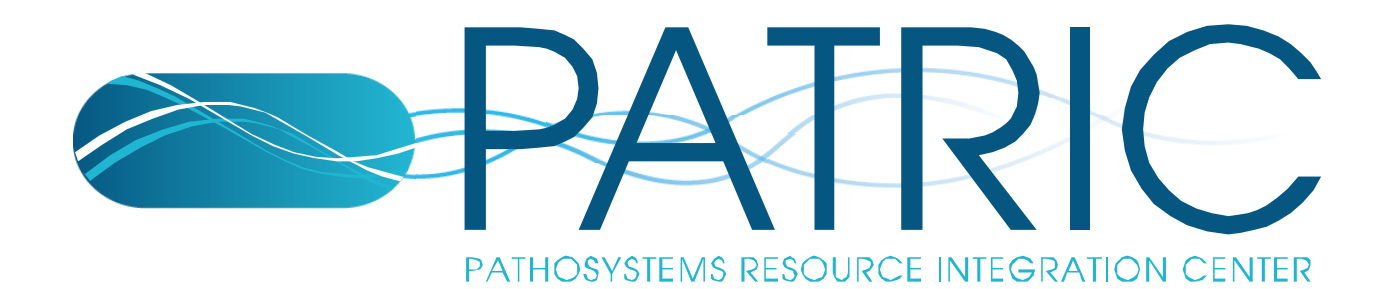

# **Metabolic Modeling**

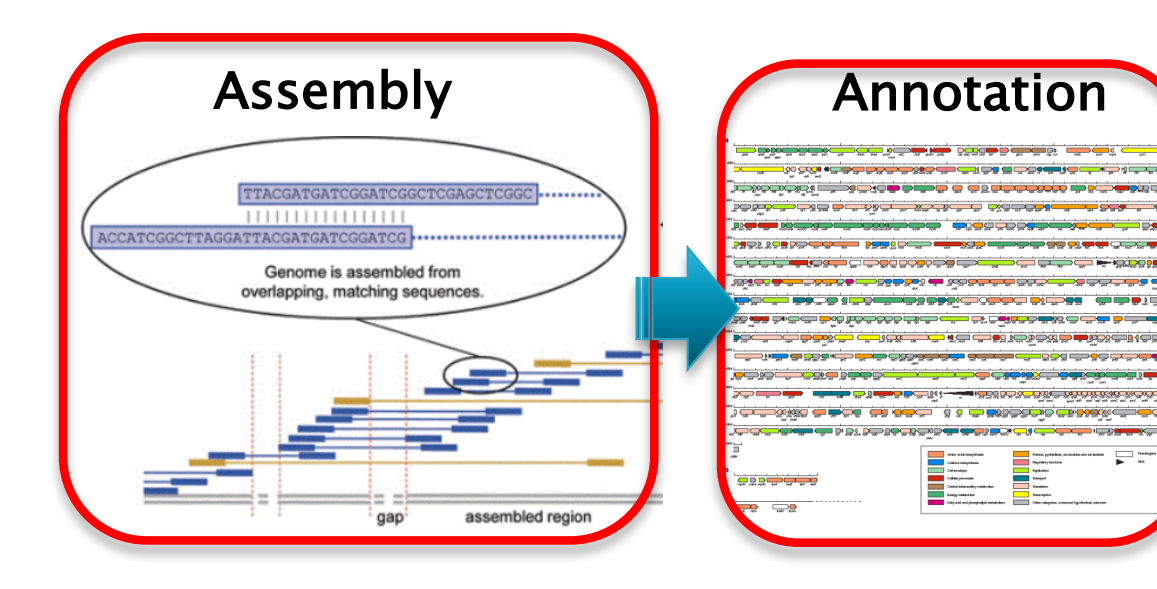

- } Media Requirements and growth conditions?
- ▶ Can you optimize growth?
- ▶ How much biomass is produced?
- ▶ How much of a given metabolite is produced?
- ▶ What pathways are essential?
- } What enzymes did you miss?

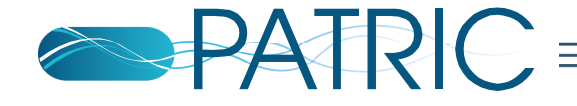

# What is a metabolic model?

- 1. A list of all reactions involved in the metabolic pathways
- 2. A list of rules associating reaction activity to gene activity
	- Comes from the annotations
- 3. A biomass reaction listing essential building blocks needed for growth and division

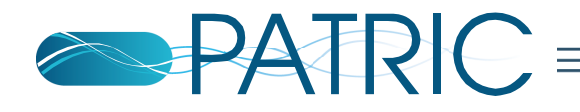

## Where does the biochemistry data come from?

- } KEGG
- } Published hand-curated models

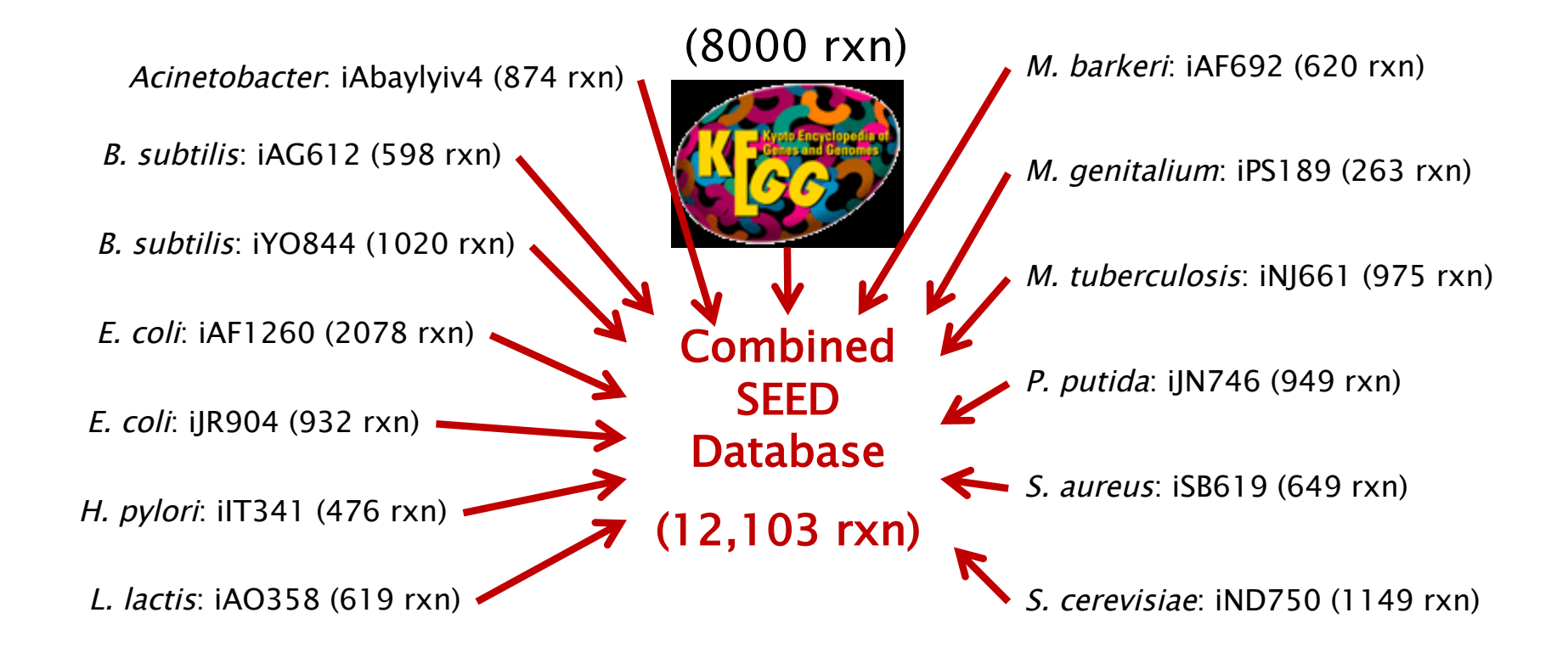

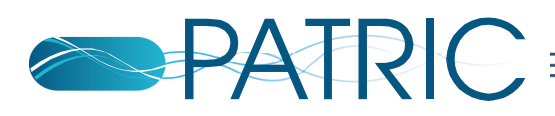

### How is the biochemical data encoded?

Reactions are mapped to functional roles in the SEED

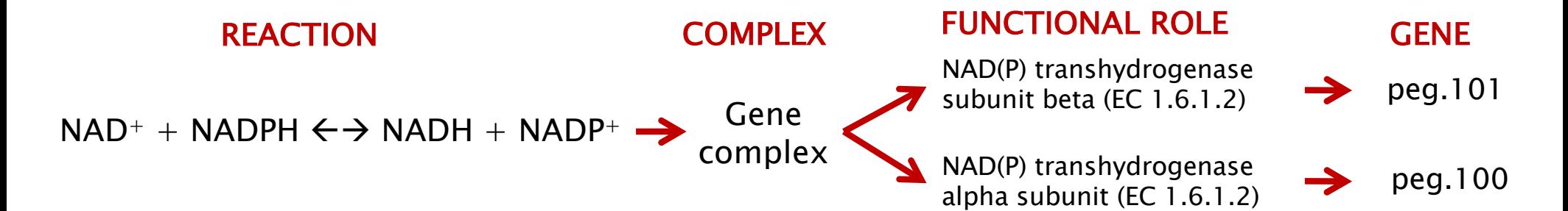

- $\blacktriangleright$  Chemical equations are text encoded
- ▶ Reactions are mapped to the annotations

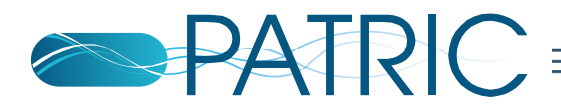

### Automated models are created based on a template

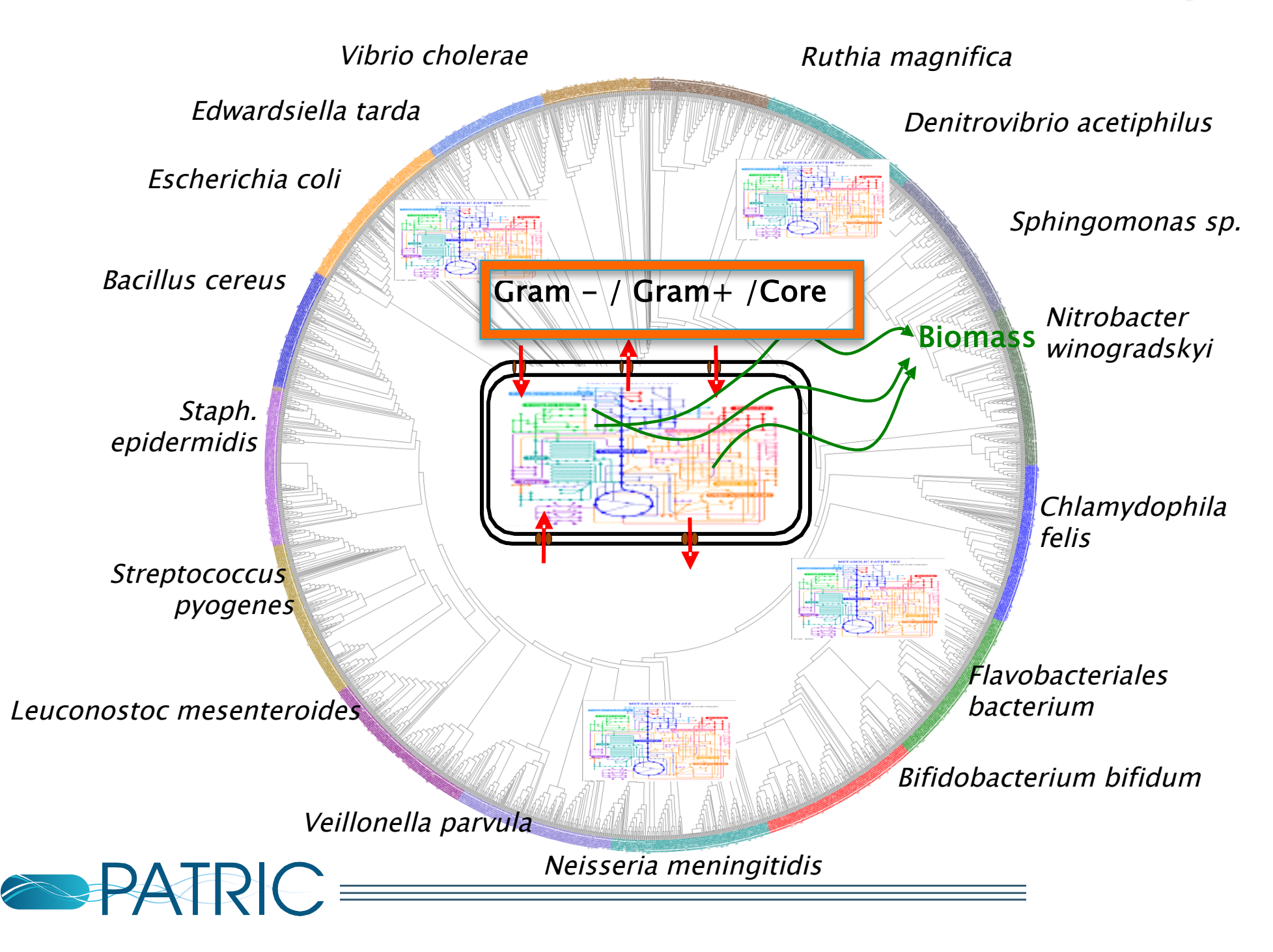

## **Biomass Composition**

•To test growth of the model, we build a biomass objective function template

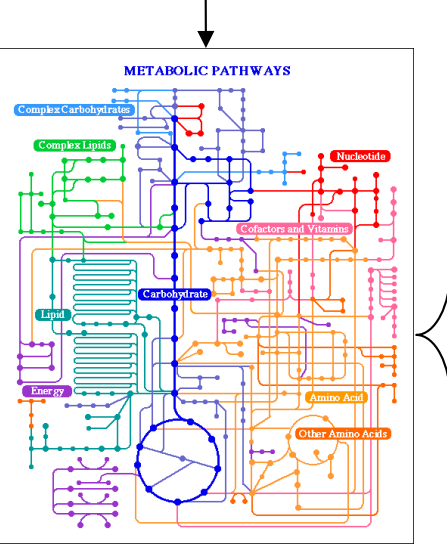

**Nutrients** 

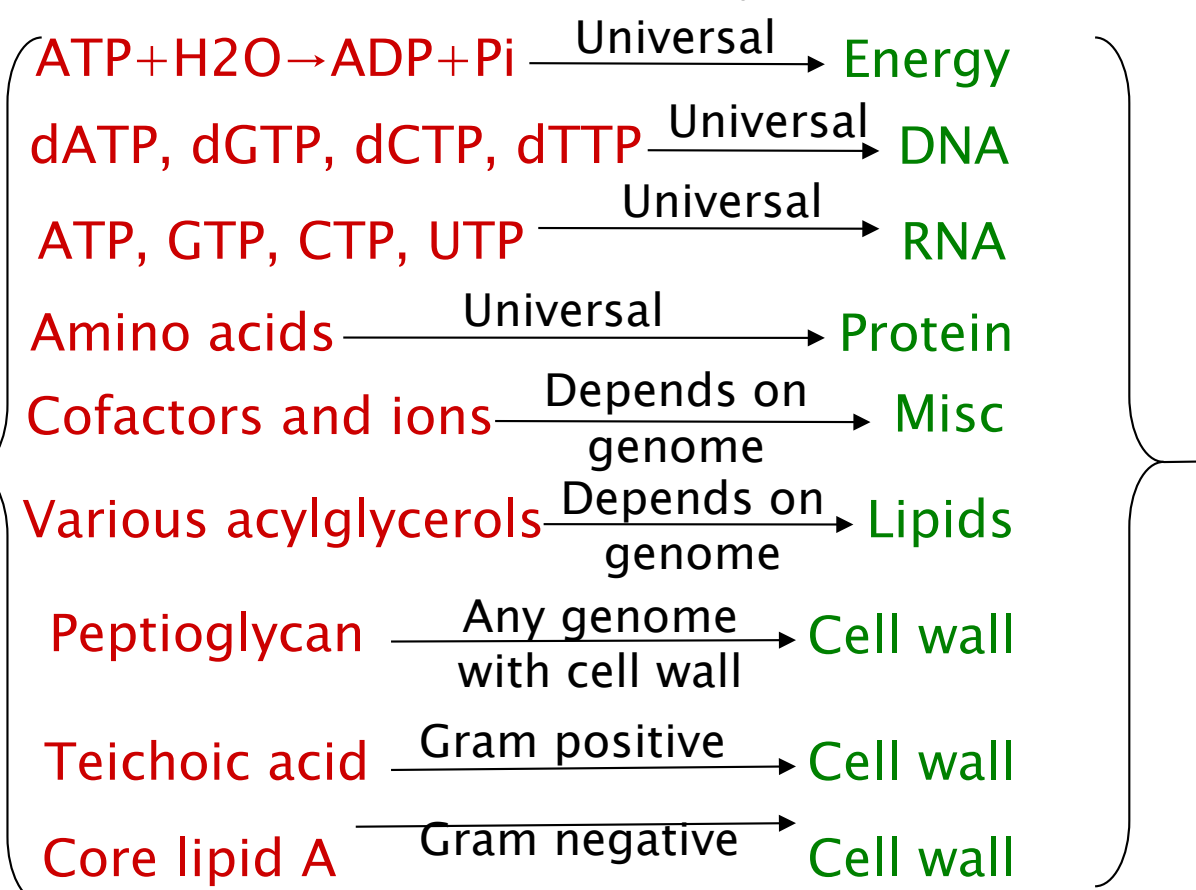

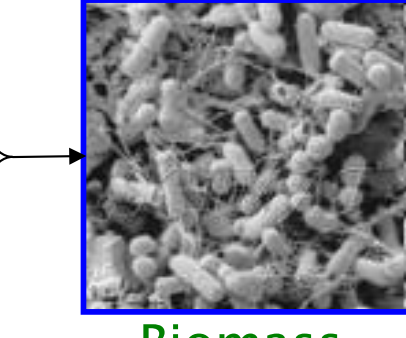

Biomass

•Each biomass component may be rejected from the biomass reaction of a model based on the following criteria:

- •Subsystem representation
- •Functional role presence

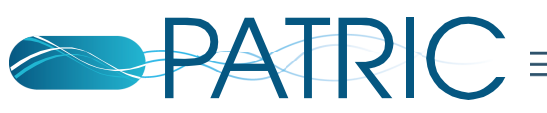

- •Taxonomy
- •Cell wall types

Simulating Metabolism with Flux Balance Analysis

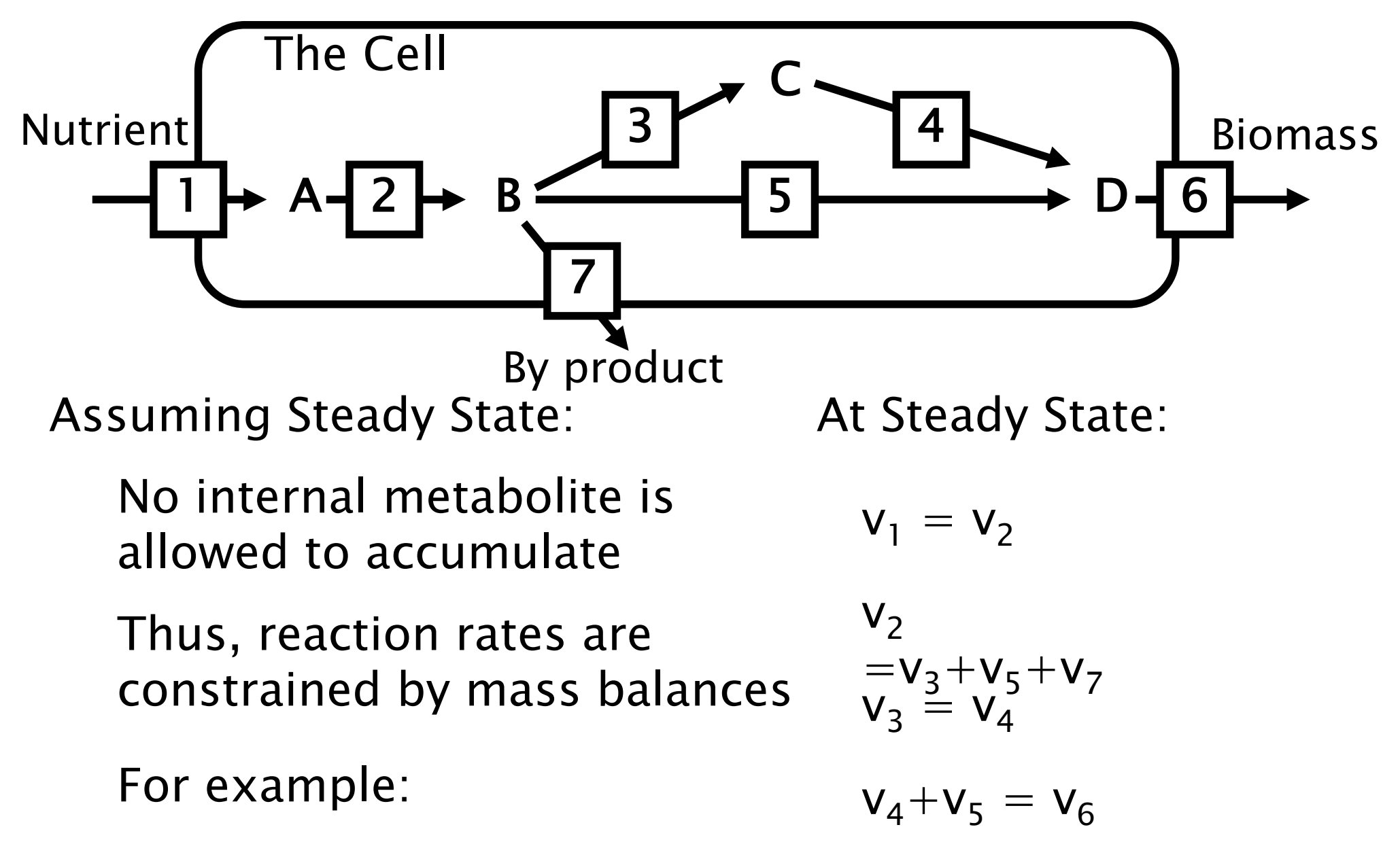

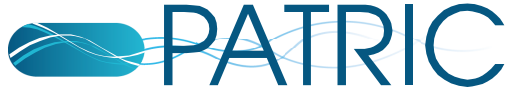

Simulating Metabolism with Flux Balance Analysis

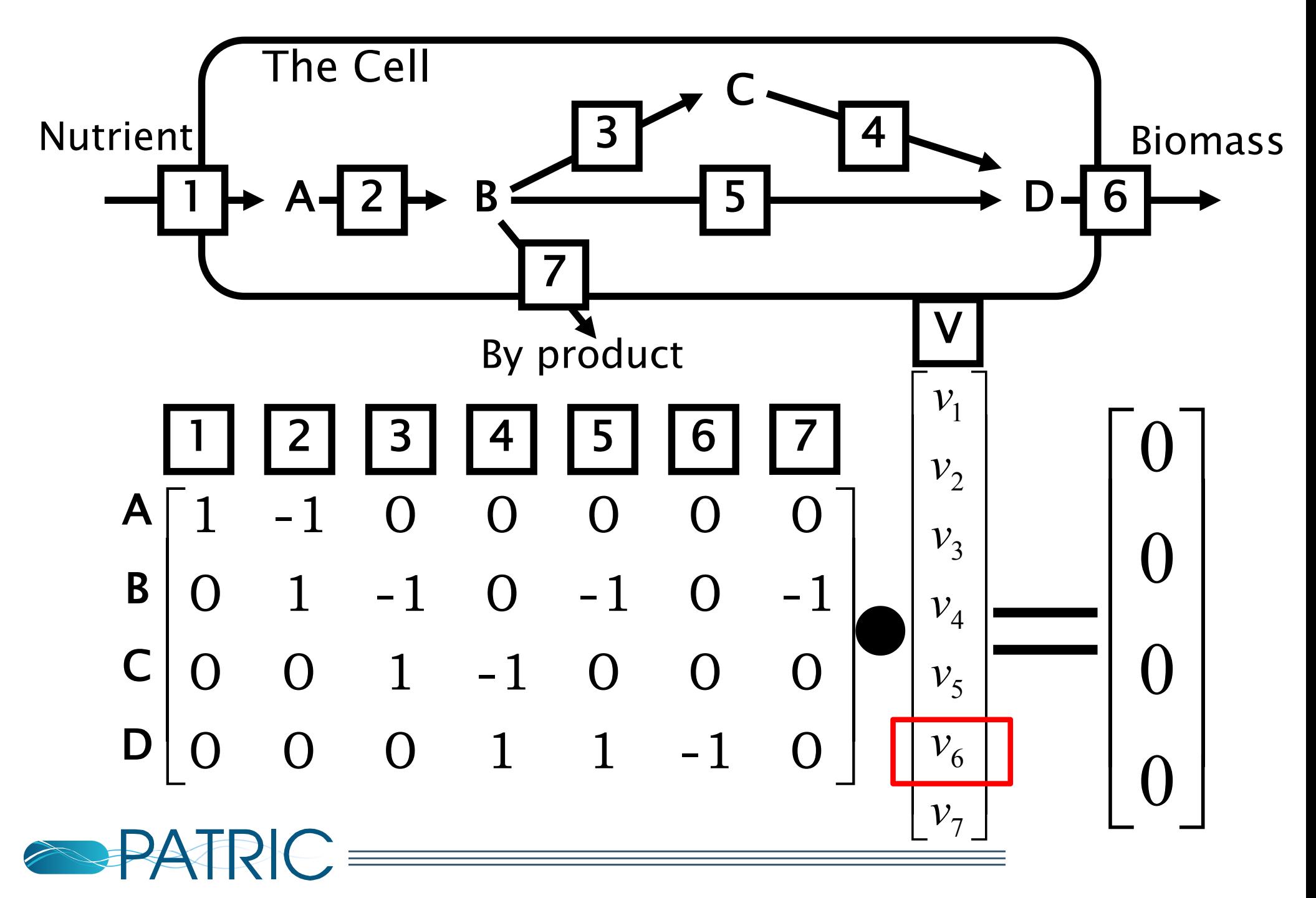

### Gapfilling Annotations to Identify Missing Functions

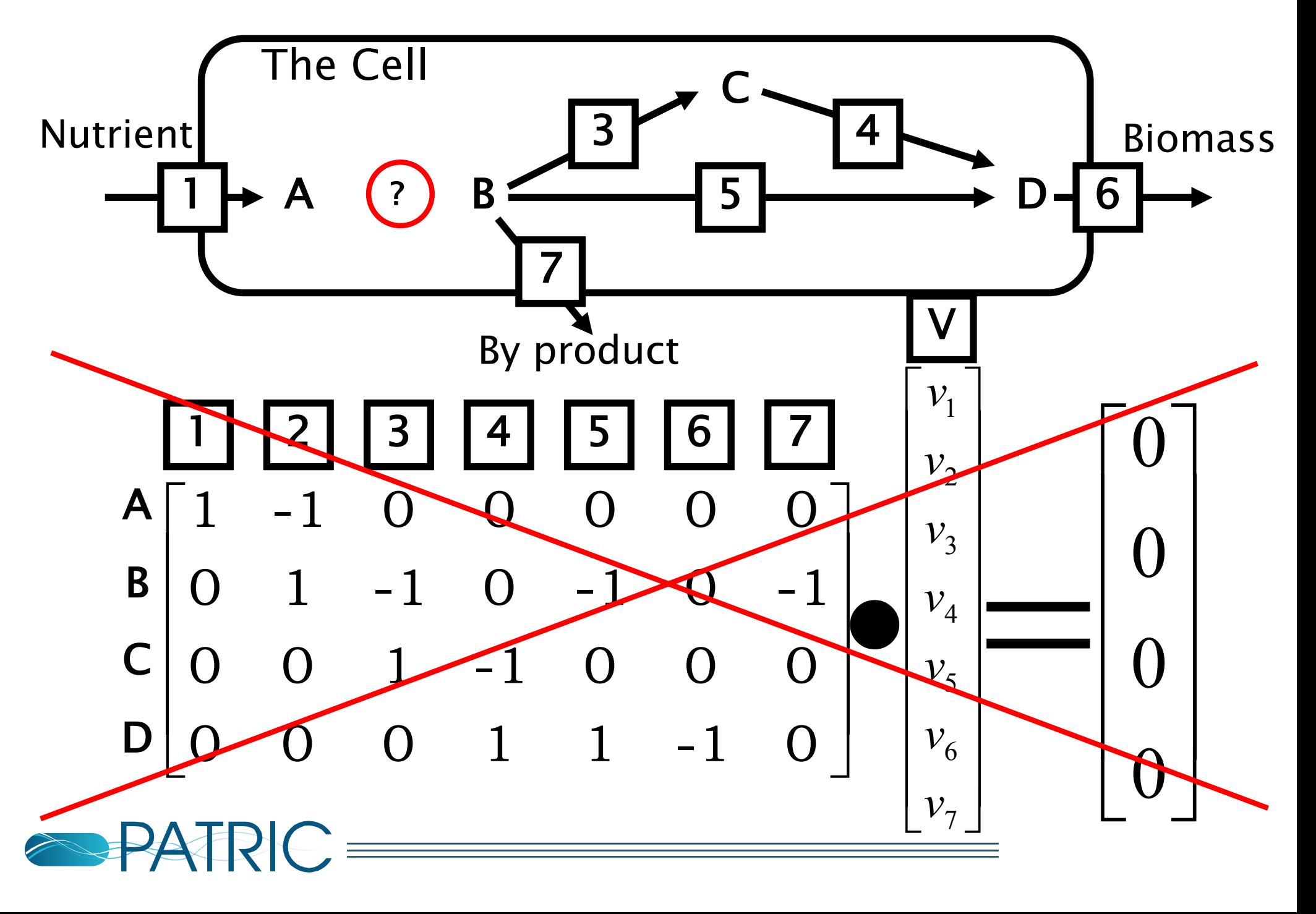

# **Modeling Workflow in PATRIC**

- 1. Reconstruct the metabolic model from genome annotations
- 2. Gapfill metabolic model in specified media condition
- 3. Run flux balance analysis in specified media condition to simulate all single gene knockouts and predict essential genes
- 4. Create download files for model in SBML and table formats
- 5. View model in ModelSEED website for additional browsing and analysis

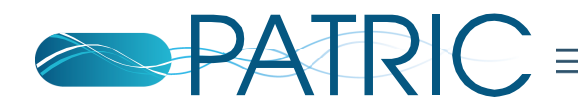

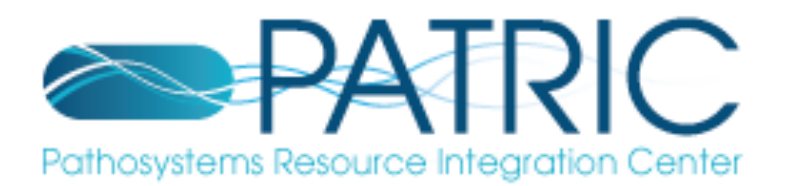

**Q** Login to the PATRIC website at **www.patricbrc.org** so that you can use your workspace in the downstream analysis.

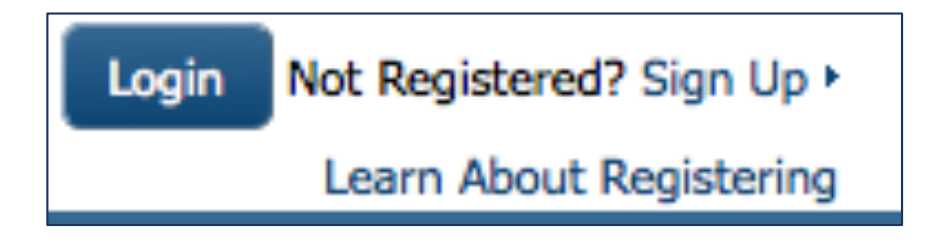

 $\Box$  On the PATRIC homepage (www.patricbrc.org), open the Services tab at the top of the page.

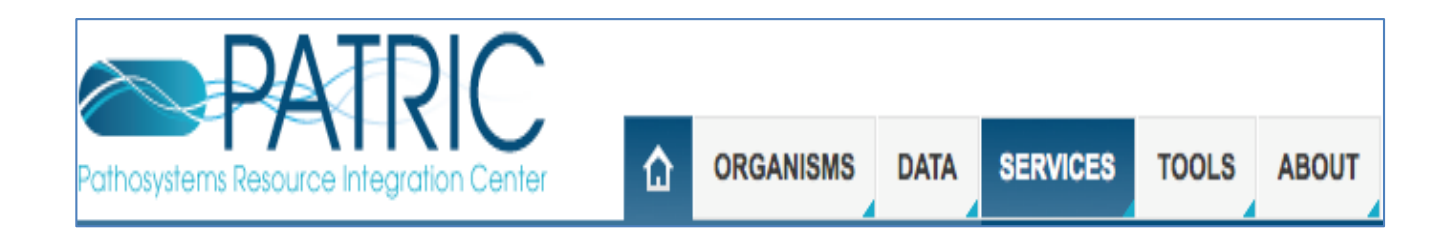

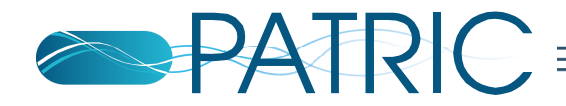

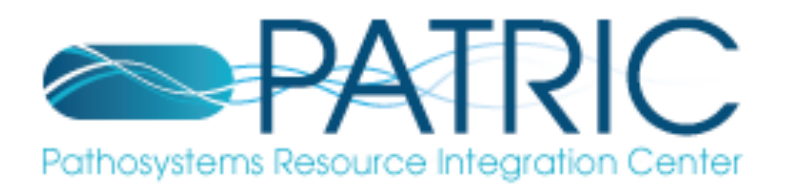

 $\Box$  Using the dropdown menu that appears click on Model Reconstruction. (Highlighted in dark blue below).

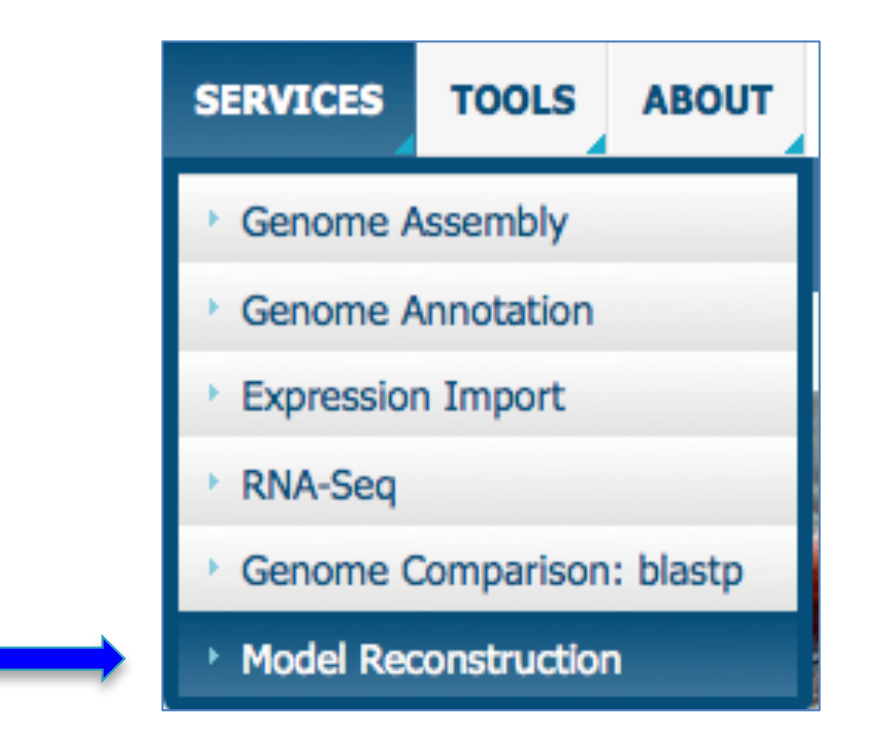

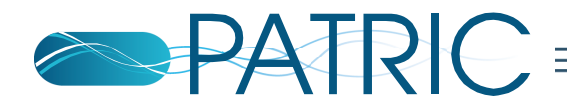

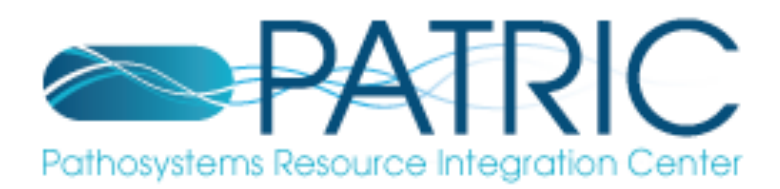

#### $\Box$  In PATRIC model reconstruction app user will select

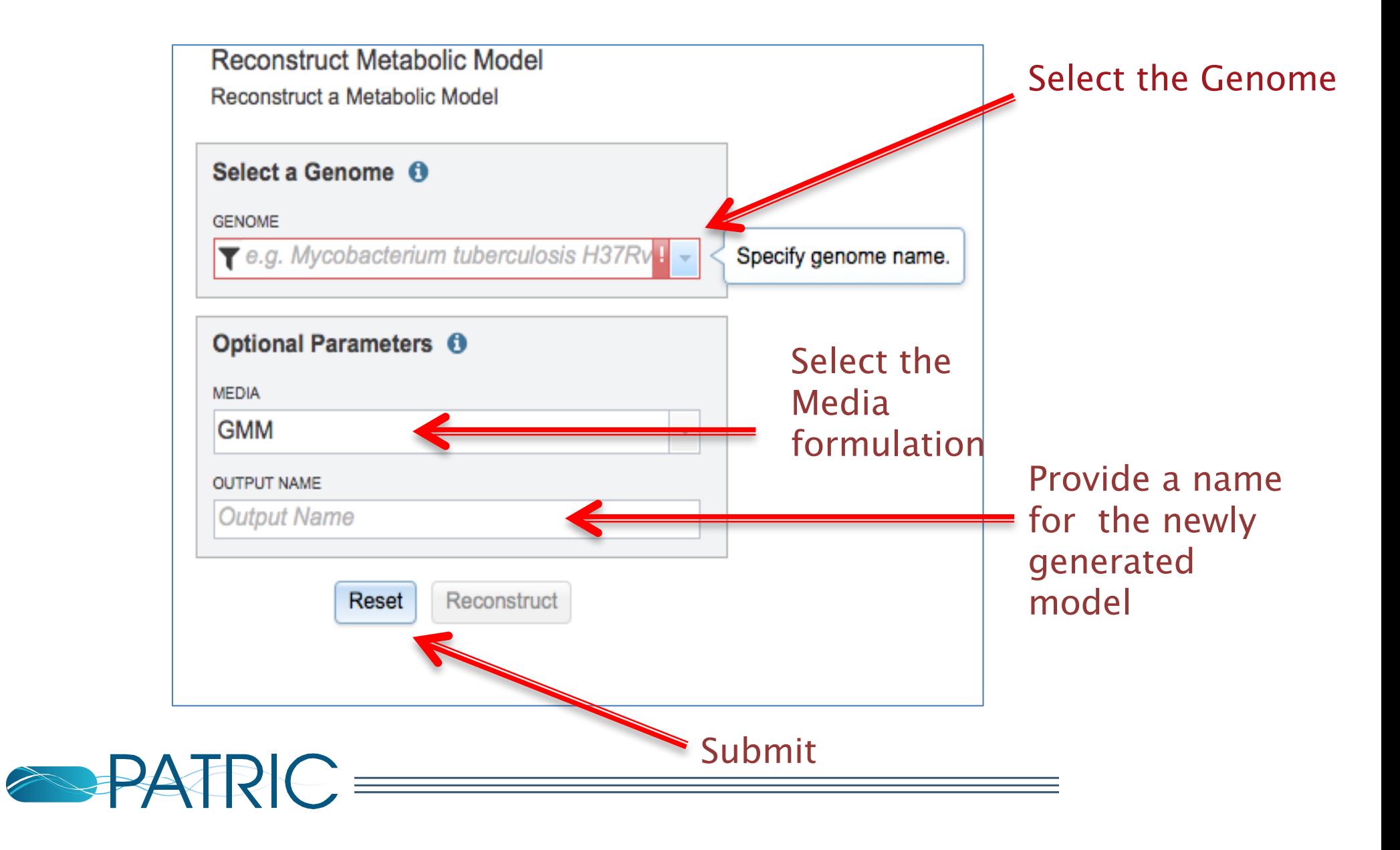

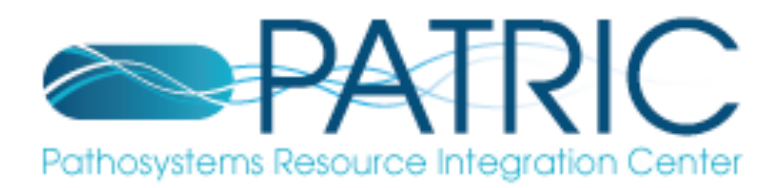

#### $\Box$  Output will appear in the 'models' folder where your models are stored

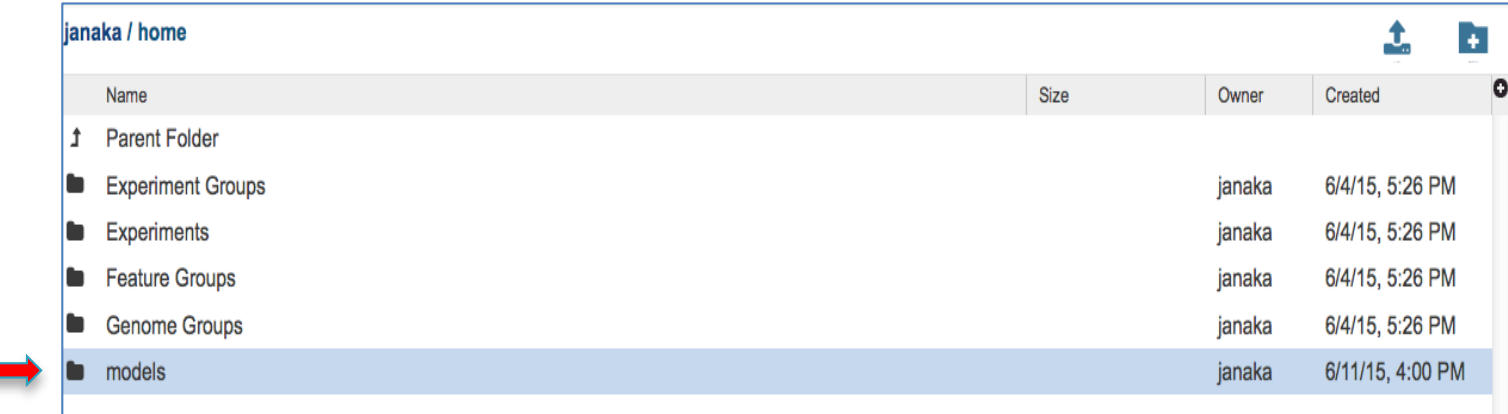

Select the models folder, you can find all of your metabolic model files listed by the user assigned names

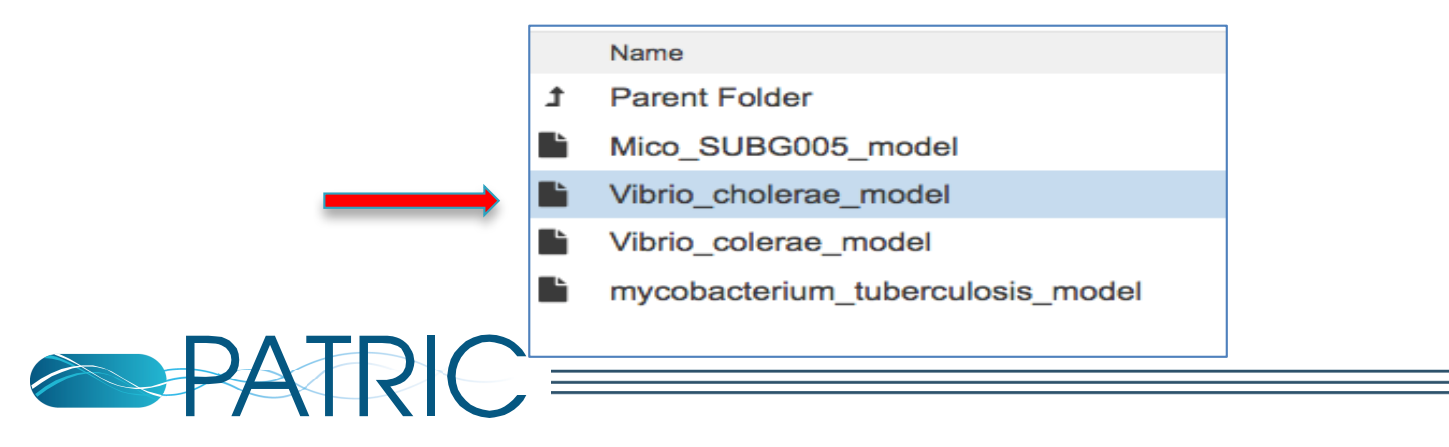

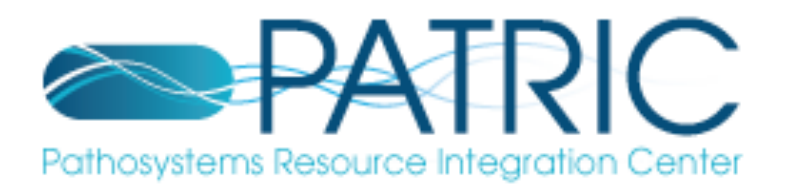

 $\Box$  Select the desired model by clicking on the model file. A table will be displayed consisting of model information (such as organism name, number of genes, reactions, compounds and biomass equations in the model).

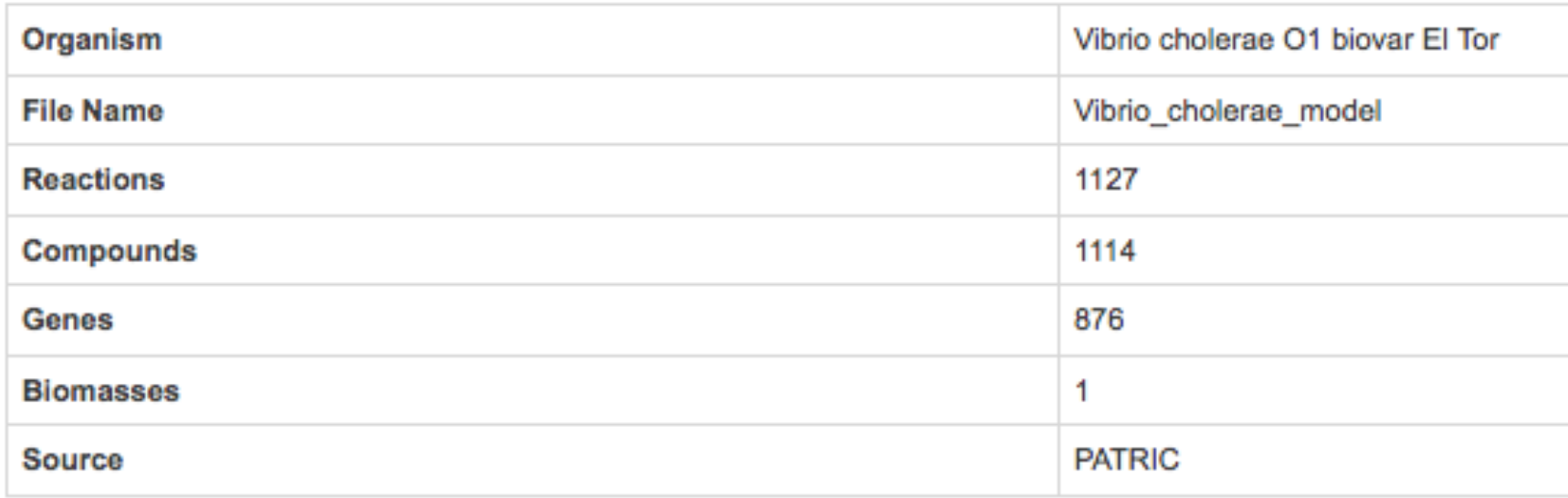

Metabolic Model - Vibrio\_cholerae\_model

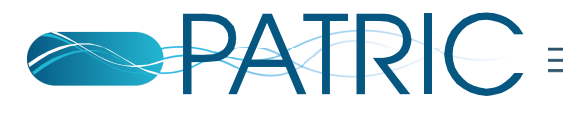

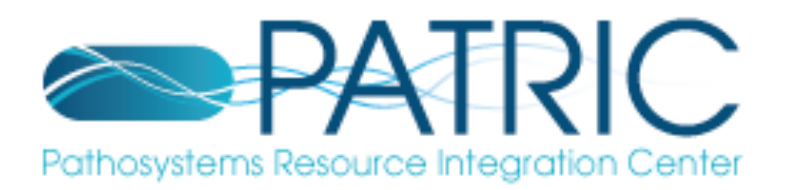

 $\Box$  In addition you can find downloadable links to

- Flux Balance Analysis table
- Gapfill reaction analysis table
- Set of essential genes
- SBML version of the model
- Model reactions table
- Model compounds table. Downloads

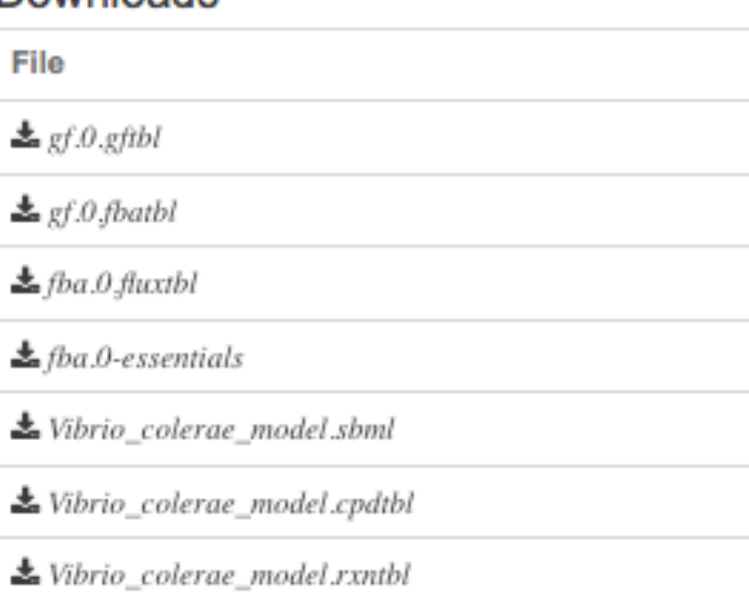

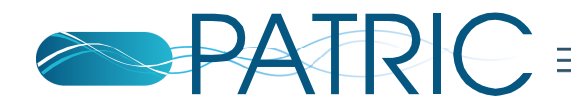

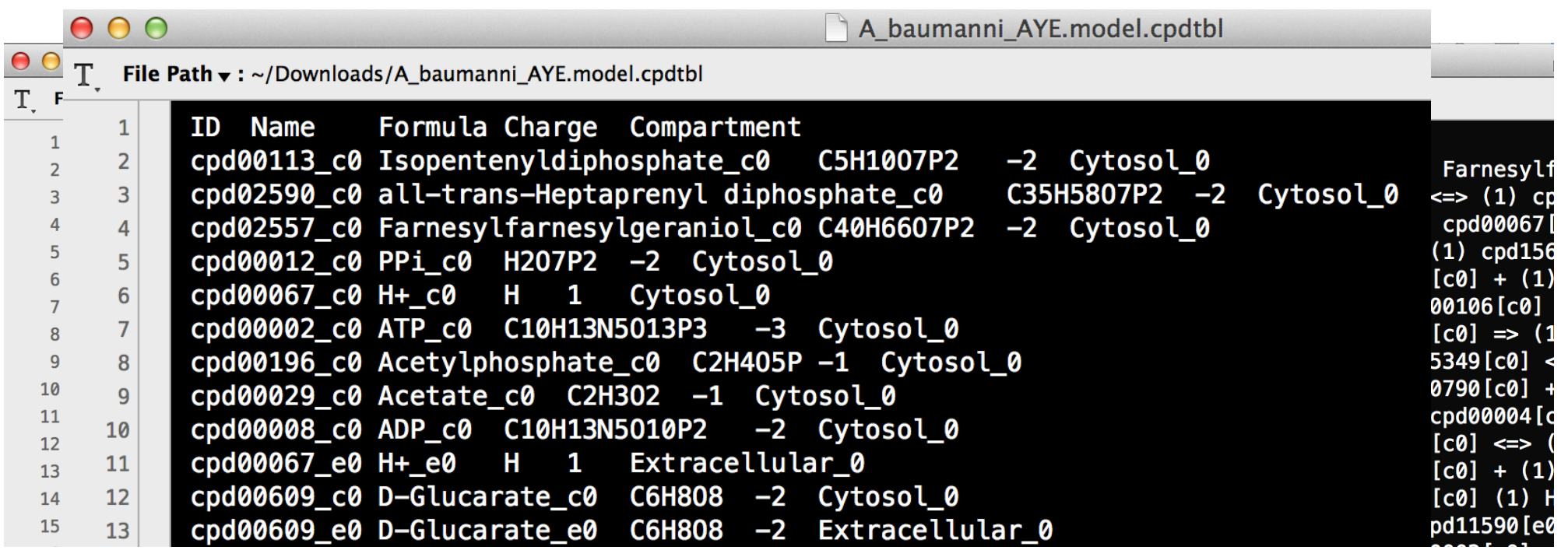

 $000$ 

fha.0.fluxthl

T File Path v : ~/Downloads/fba.0.fluxtbl

Upper bound Lower bound Max Min ID Name Equation **Flux**  $\overline{1}$ GramPositiveBiomass auto biomass (0.00793965859468043)10-Formyltetrahydrofolate[c0]+(0.00793965859468043)2-Demethy  $\overline{2}$ bio1 rxn12008\_c0 rxn12008\_c0 (1) Farnesylfarnesylgeraniol[c0] + (1) PPi[c0] <= (1) Isopentenyldiphosphate[c0] + (1) all-trans-Hept  $\overline{3}$ rxn00225\_c0 ATP:acetate phosphotransferase\_c0 (1) ATP[c0] + (1) Acetate[c0] + (1) H+[c0] <=> (1) ADP[c0] + (1) Acetylphosph  $\overline{4}$ rxn05572 c0 qlucarate transport in via proton symport c0 (1) D-Glucarate[e0] + (1) H+[e0] <=> (1) D-Glucarate[c0] + (1) H+ 5 rxn10215\_c0 anteisoheptadecanoyl-1-acylglycerol-3-phosphate 0-acyltransferase\_c0 (1) 1-anteisoheptadecanoyl-sn-glycerol 3- $6\overline{6}$ rxn02483 c0 4-Carboxymuconolactone carboxy-lyase c0 (1) 4-Carboxymuconolactone[c0] + (1) H+[c0] => (1) 3-oxoadipate-enol-lact  $\overline{7}$ (1) L-Argininosuccinate[c0] <=> (1) Fumarate[c0] + (1) L-Arginine[c0] rxn00802 c0 N-(L-Argininosuccinate) arginie-lyase c0 8 rxn03638 c0 Acetyl-CoA:D-glucosamine-1-phosphate N-acetyltransferase c0 (1) Acetyl-CoA[c0] + (1) D-Glucosamine1-phosphate[c0] 9

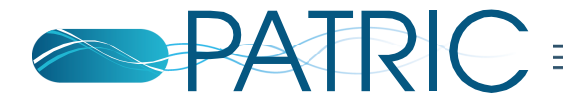

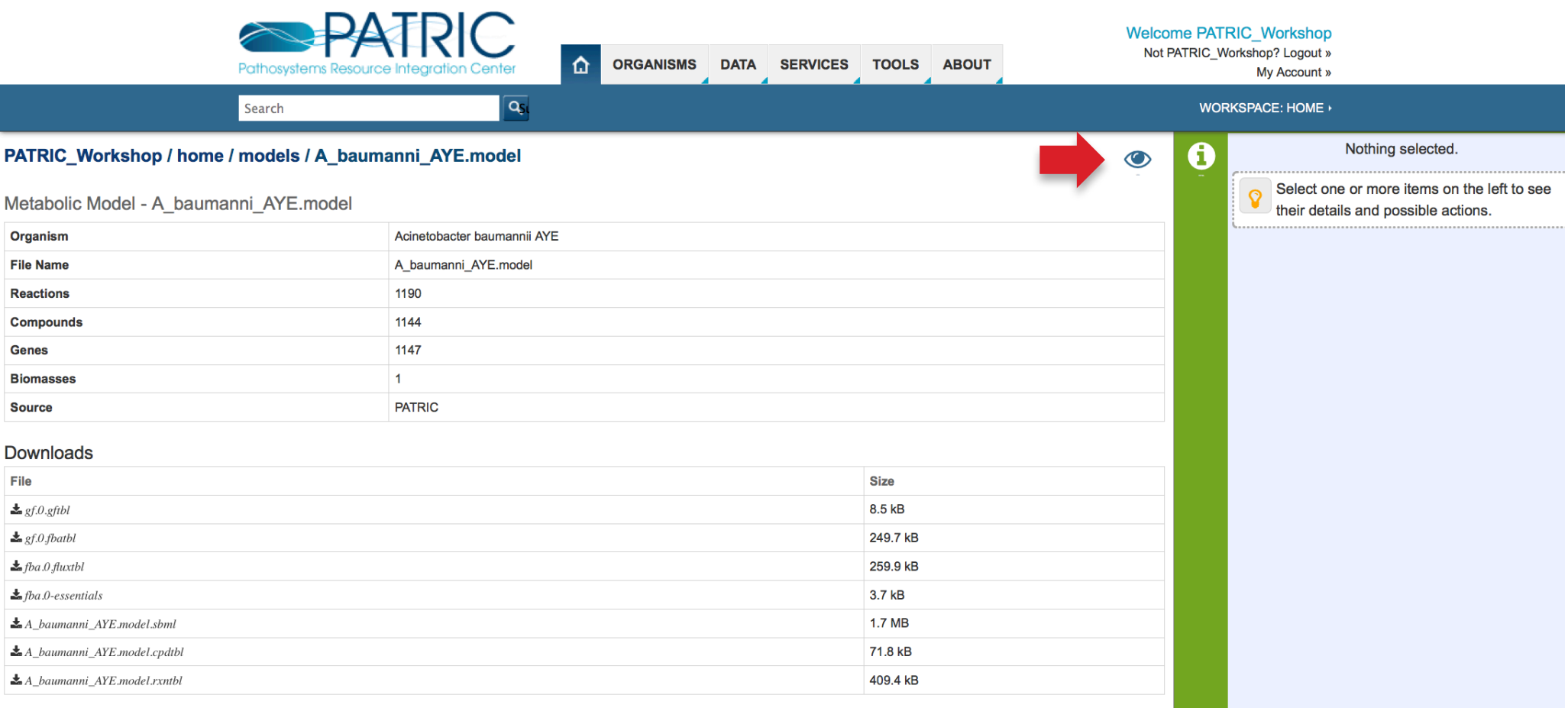

### ▶ Clicking the "eye ball" icon takes you to modelSEED for additional browsing

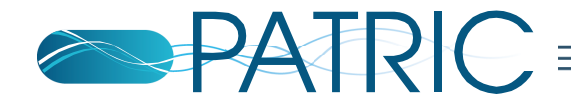

### modelSEED browsing environment

#### **ModelSEED**

#### alpha **The ModelSEED**

**Metabolic Modeling Made Simple.** 

#### Sign in with PATRIC account to continue

**PATRIC Username** 

janakaed@anl.gov

Password

........

**Create new account** 

Sign in

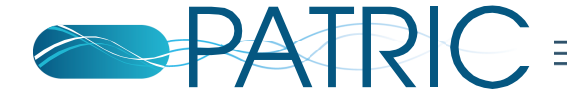

### View model details in modelSEED

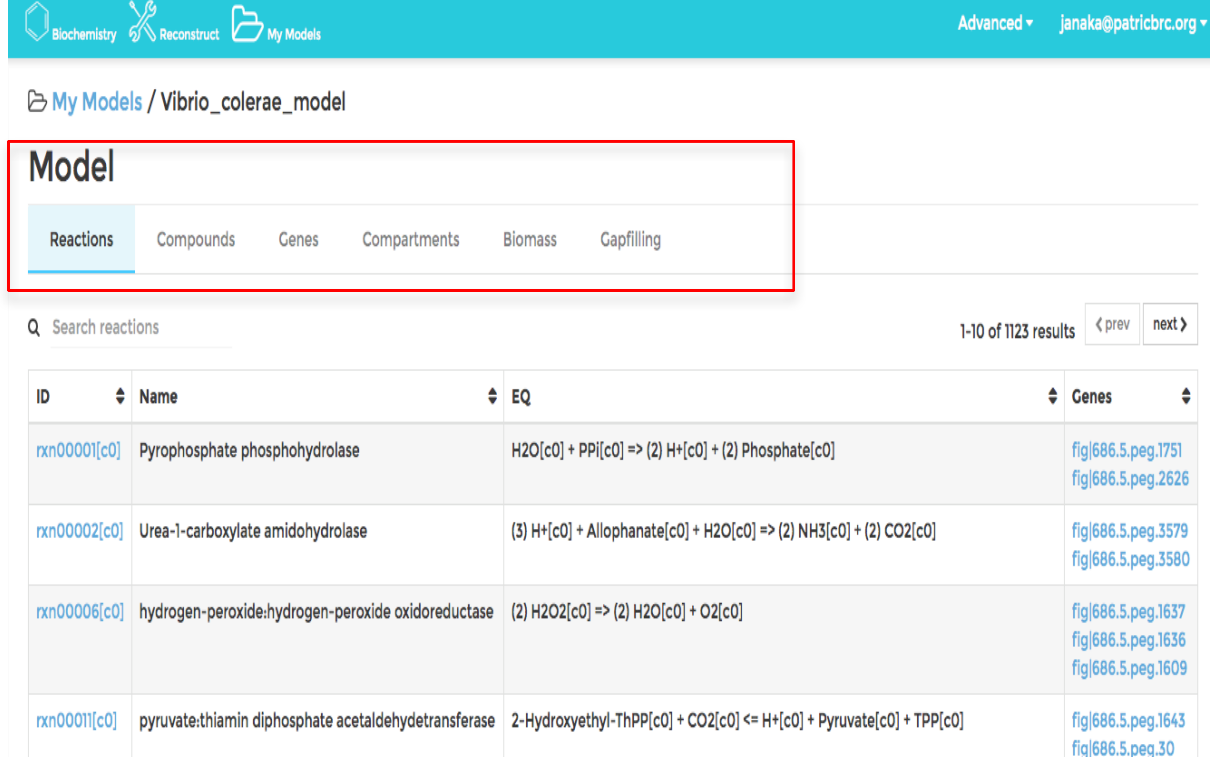

- } Reactions
- } Compounds
- } Genes
- } Gapfilled reactions
- } Compartments of the model
- } Weighted components of the Biomass

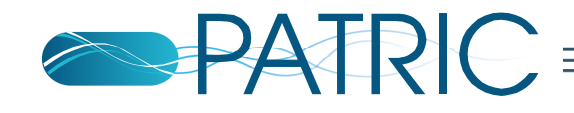

## **Future Directions**

- ▶ Short term
	- Enhanced visualization in PATRIC
	- Compare models
	- Increased curation of promiscuous enzymes, and peripheral reactions
- **Longer term** 
	- RNAseq
	- TnSeq
	- Regulatory modeling

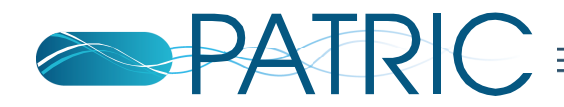

# Acknowledgements

- PATRIC Team:
	- University of Chicago
		- Ryan Aydelott
		- Tom Brettin
		- Neil Conrad
		- $\cdot$  lim Davis
		- **·** Emily Dietrich
		- Chris Henry
		- Dan Murphy-Olson
		- Bob Olson
		- Bruce Parrello
		- Maulik Shukla
		- Rick Stevens
		- Fangfang Xia
- FIG
	- Terry Disz
	- Ross Overbeek
	- Gordon Pusch
	- Veronika Vonstein
- VBI
	- Joseph Gabbard
	- Ron Kenyon
	- Dustin Machi
	- Chunhong Mao
	- Bruno Sobral
	- Rebecca Wattam
	- Andrew Warren
	- Rebecca Will
	- Harry Yoo

National Institute of Allergy and Infectious Diseases Contract No. HHSN272201400027C

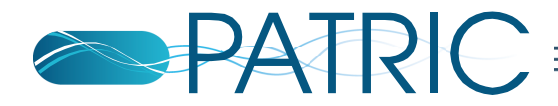

- Henry Lab
- Janaka Edirisinghe
- Jose Lopes Faria
- Sam Seaver
- Neal Conrad
- Pam Weisenhorn